IdeaPOS – Manual de usuario

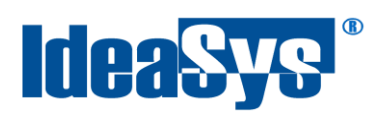

# **NOTAS DE CRÉDITO Manual de Usuario**

### **Actualizado por:**

Ideasys 21 de Agosto del 2019 Departamento de Documentación

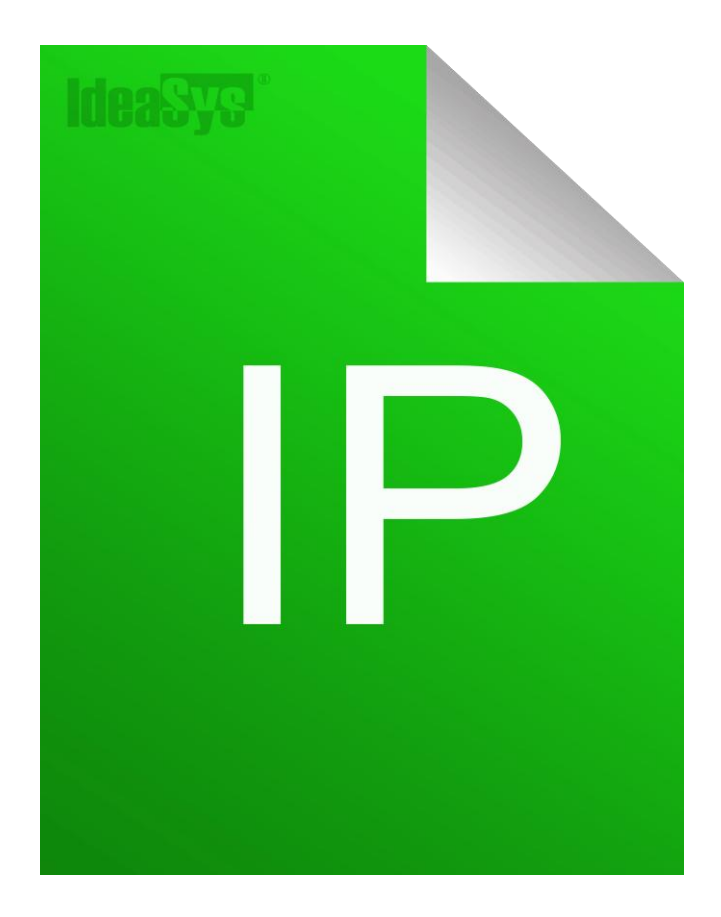

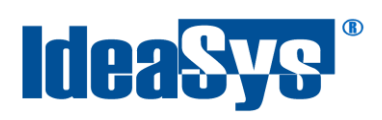

# Índice

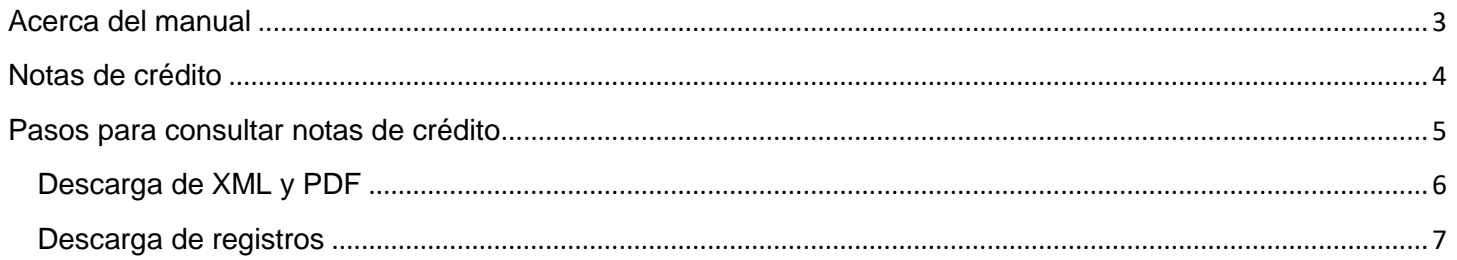

<span id="page-2-0"></span>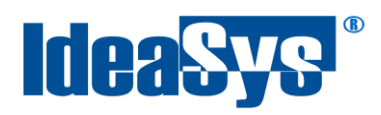

### **Acerca del manual**

El presente manual de usuario describe cómo utilizar y configurar el Sistema de IdeaPOS. El uso y procesamiento de la información queda bajo responsabilidad del mismo usuario.

Con el objetivo de simplificar, este manual se refiere al programa y su tipo de archivo de hojas de cálculo Microsoft Excel simplemente como Excel. Mismo que es una marca registrada de Microsoft Corporation en EE. UU. así como en otros países.

También se refiere al programa Adobe Reader y su tipo de archivo simplemente como PDF. Adobe Reader es una marca registrada de Adobe Systems Incorporated en Estados Unidos y/o en otros países.

AdminPAQ y CONTPAQi Comercial son marcas comerciales registradas de COMPUTACIÓN EN ACCIÓN, S.A. DE C.V.

Para mayor información relacionada con IdeaSys o IdeaPOS, contáctenos en el teléfono:

(33) 200 201 40,

o visite nuestro sitio web https://www.ideasys.com.mx/contacto.htm

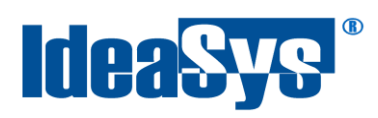

## <span id="page-3-0"></span>**Notas de crédito**

Este módulo permite consultar las notas de crédito creadas en sistema cuando una factura es cancelada con nota de crédito, ya que existe la posibilidad de solo aplicar cancelación sin nota de crédito.

Para poder consultar las notas de crédito, Ir a menú **ventas**, opción **Notas crédito**. Fig.1

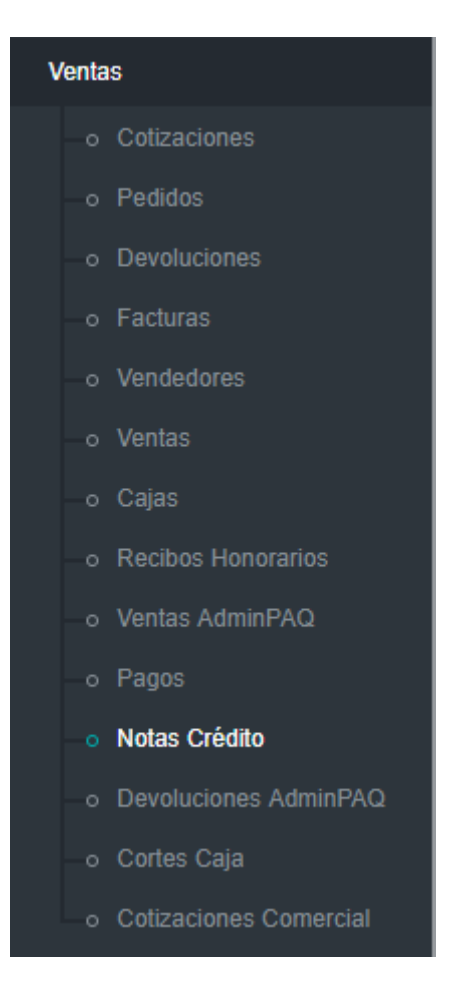

Fig.1

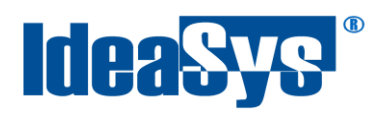

# <span id="page-4-0"></span>**Pasos para consultar notas de crédito**

**1.** Indicar un rango de fechas. (Fig.1.1)

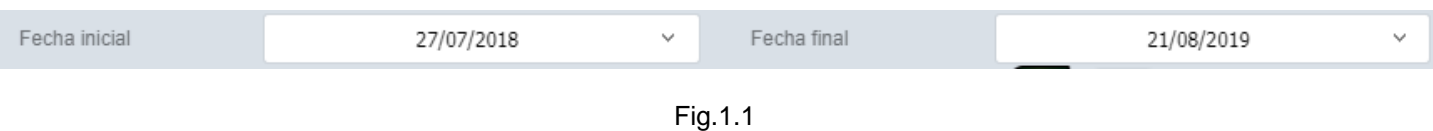

**2.** Indicar un folio si se tiene identificado, en caso contrario omitir este paso. (Fig.1.2)

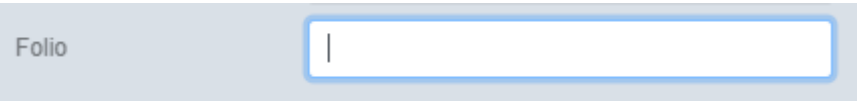

Fig.1.2

**3.** Pulsar botón **Consultar** para mostrar los registros en el grid, correspondientes al rango de fechas indicados en el paso 1. (Fig.1.3)

| Notas Crédito        |                          |      |                     |                               |           |     |                                            |                |                                                     |                     |              |  |  |
|----------------------|--------------------------|------|---------------------|-------------------------------|-----------|-----|--------------------------------------------|----------------|-----------------------------------------------------|---------------------|--------------|--|--|
| Fecha inicial        |                          |      | 27/07/2018          |                               |           |     | Fecha final<br>$\mathcal{H}_{\mathcal{A}}$ |                | 21/08/2019                                          | w                   |              |  |  |
| Folio                |                          |      |                     | $\bullet$<br><b>Consultar</b> |           |     |                                            |                |                                                     |                     |              |  |  |
|                      | Almacén                  |      | Pedido » Referencia | <b>Serie</b>                  | <b>NC</b> | pdf | xml                                        | <b>Cliente</b> | <b>Nombre Cliente</b>                               | <b>Usuario Alta</b> | Fecha        |  |  |
| IDEA EN TI           | SOLUCIONES TI            | 1806 | 1776                | А                             | 126       | pdf | xml                                        | 3              | S.A. DE C.V.                                        | <b>SUPER</b>        | 21/05/2      |  |  |
| IDEA EN TI           | SOLUCIONES TI            | 2104 |                     | А                             | 123       | pdf | xml                                        | 118            | S.A. P.I. de C.V.<br>PO OSTATO LIMINA COMPLETO TELE | ROBERTO             | 05/11/2      |  |  |
| IDEA EN TI           | SOLUCIONES TI            |      | 2192 2144           | А                             | 128       | pdf | xml                                        | 3              |                                                     | <b>SUPER</b>        | 27/06/2      |  |  |
|                      | IDEA EN TI SOLUCIONES TI | 2303 | 2251                | Α                             | 129       | pdf | xml                                        | 3              |                                                     | <b>SUPER</b>        | 27/06/2      |  |  |
| IDEA EN TI           | SOLUCIONES TI            | 2311 | 2259                | А                             | 130       | pdf | xml                                        | 3              | <b><i>MARKET START DE C.V.</i></b>                  | <b>SUPER</b>        | 27/06/2      |  |  |
| IDEA EN TI           | SOLUCIONES TI            | 2369 | 2315                | А                             | 124       | pdf | xml                                        | 3              | $DE$ C.V.                                           | <b>SUPER</b>        | 23/04/2      |  |  |
| IDEA EN TI           | SOLUCIONES TI            | 2422 | 2360                | А                             | 127       | pdf | xml                                        | 3              | <b><i>BROKERS COMMUNICS A. DE C.V.</i></b>          | <b>SUPER</b>        | 10/06/2      |  |  |
|                      | IDEA EN TI SOLUCIONES TI |      | 2474 2409           | Α                             | 125       | pdf | xml                                        | 3              | <b>SECONDITIONS S.A. DE C.V.</b>                    | <b>SUPER</b>        | 21/05/2      |  |  |
| IDEA EN TI           | SOLUCIONES TI            | 2609 | 2539                | А                             | 131       | pdf | xml                                        | 3              | getter and the state of the C.V.                    | <b>SUPER</b>        | 08/08/2      |  |  |
| $\blacktriangleleft$ |                          |      |                     |                               |           |     |                                            |                |                                                     |                     | $\mathbf{r}$ |  |  |

Fig.1.3

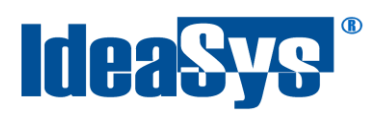

# <span id="page-5-0"></span>**Descarga de XML y PDF**

**4.** Para descargar el pdf y xml, dar click derecho sobre el enlace de la columna PDF o XML deseado.(Fig.1.4).

**Nota.** Se puede visualizar el PDF y el XML haciendo clic izquierdo sobre el enlace mencionado.

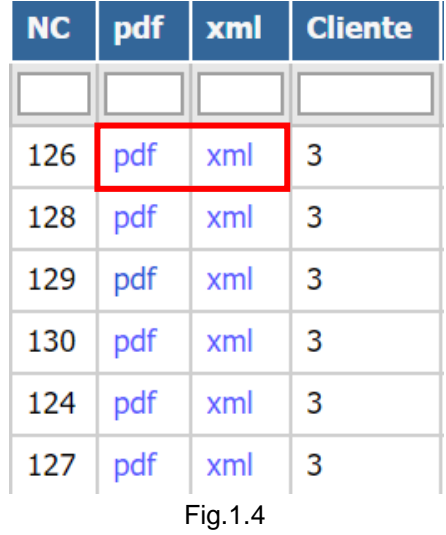

**5.** Seleccionar la opción **guardar enlace como**(Fig. 1.5)

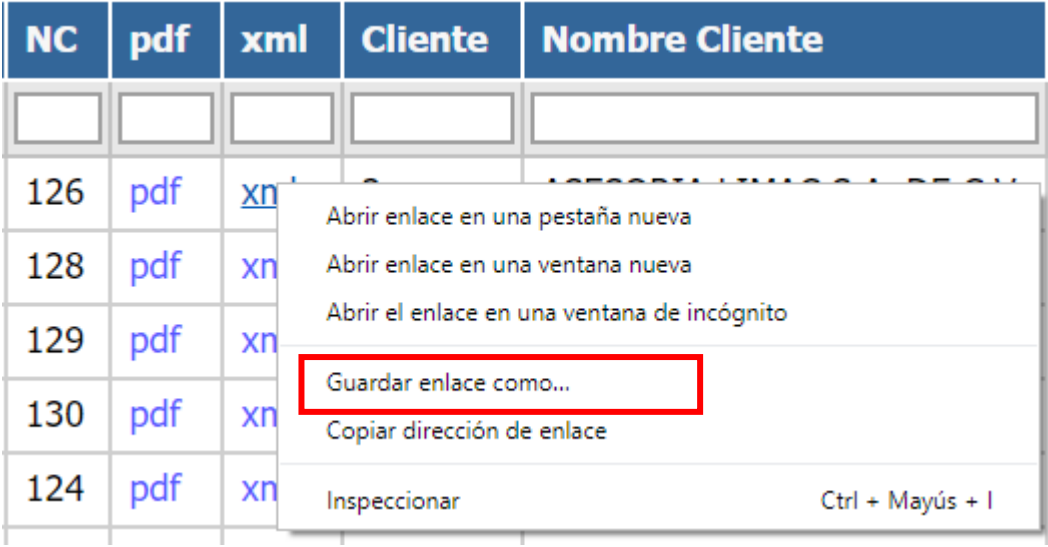

Fig.1.5

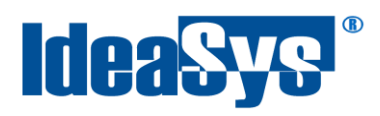

**6.** Elegir la ruta para descargar los archivos en su equipo. (Fig.1.6)

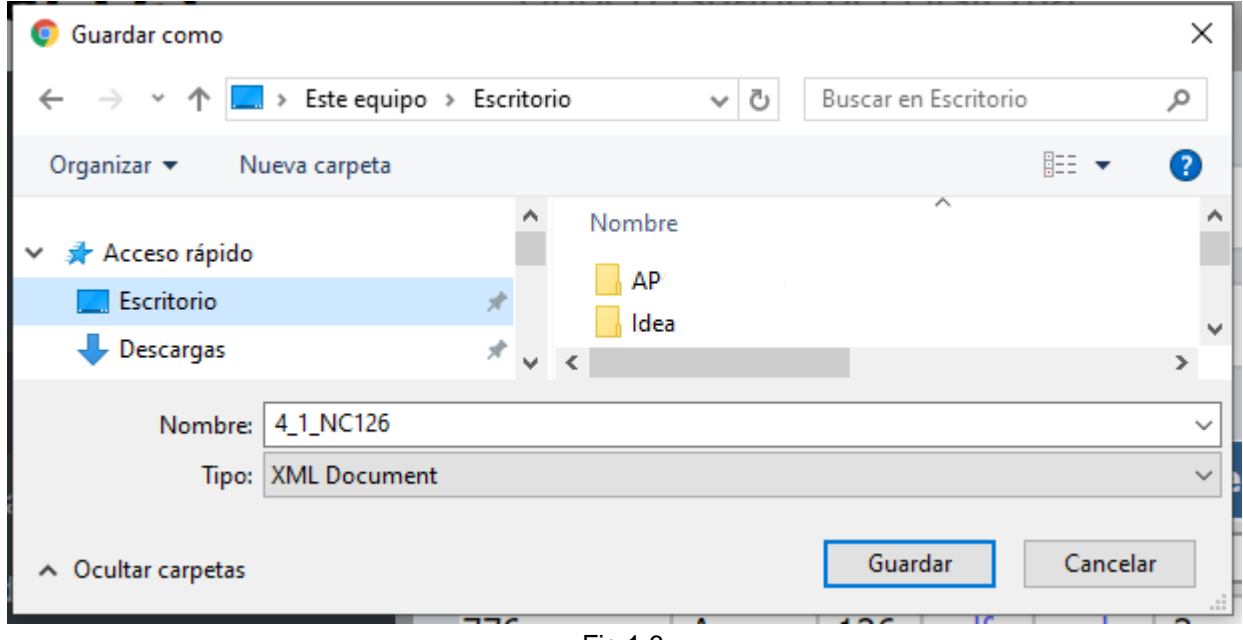

#### Fig.1.6

# <span id="page-6-0"></span>**Descarga de registros**

**7.** Seleccionar los registros deseados a descargar(Fig.1.7) y pulsar el respectivo icono para(Fig.1.8):

| #  | <b>Empresa</b>                            | <b>Almacén</b> |      | Pedido & Referencia |
|----|-------------------------------------------|----------------|------|---------------------|
|    |                                           |                |      |                     |
|    | SOLUCIONES CON IDEA EN TI SOLUCIONES TI   |                | 1806 | 1776                |
| v  | SOLUCIONES CON IDEA EN TI                 | SOLUCIONES TI  | 2192 | 2144                |
| ∣✓ | SOLUCIONES CON IDEA EN TI SOLUCIONES TI   |                | 2303 | 2251                |
|    | SOLUCIONES CON IDEA EN TI   SOLUCIONES TI |                | 2311 | 2259                |
|    | SOLUCIONES CON IDEA EN TI   SOLUCIONES TI |                | 2369 | 2315                |

Fig.1.7

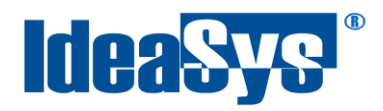

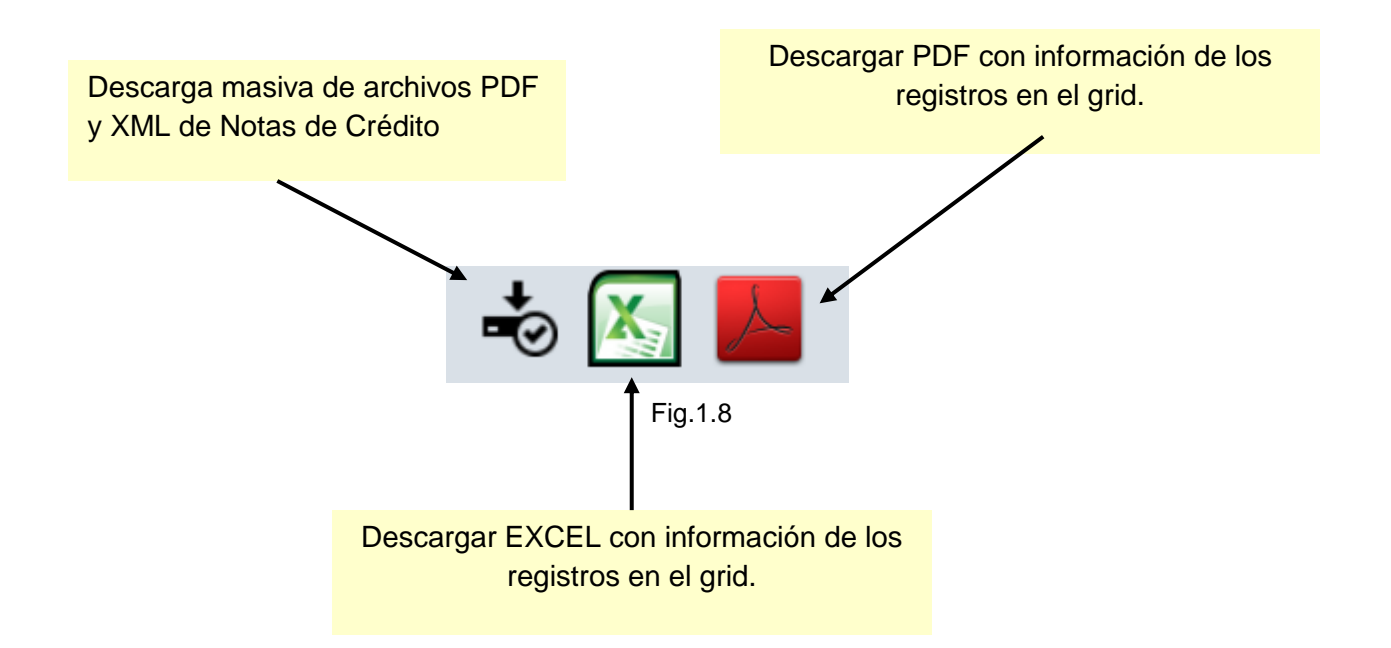